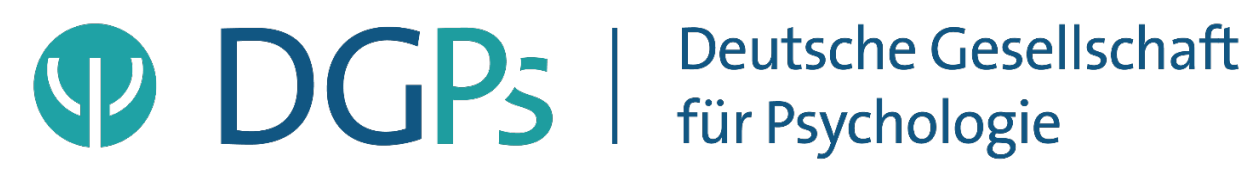

Interessensgruppe E-Health in der Fachgruppe Klinischen Psychologie und Psychotherapie der Deutschen Gesellschaft für Psychologie (DGPs)

# **Empfehlungen zur Durchführung Videokonferenz-basierter Psychotherapie**

Die Videokonferenz- oder auch Webkonferenz-basierte Psychotherapie basiert auf dem synchronen Informationsaustausch zwischen Psychotherapeut:innen und Patient:innen mit Hilfe elektronischer Datenverarbeitung zur Bild- und Tonübertragung. Die folgenden Empfehlungen zur Durchführung Videokonferenz-basierter Psychotherapie der Interessensgruppe E-Health in der Klinischen Psychologie und Psychotherapie der Fachgruppe Klinische Psychologie und Psychotherapie der Deutschen Gesellschaft für Psychologie (DGPs) ergänzen berufs- und sozialrechtliche Grundlagen sowie Praxis-Informationen wie sie von der Bundespsychotherapeutenkammer und der Kassenärztlichen Bundesvereinigung formuliert wurden. Hierbei liegt der Fokus insbesondere auf prozessualen Aspekten, die es bei der Initiierung und Durchführung von Videokonferenz-basierter Psychotherapie zu beachten gilt. Die nachfolgenden Hinweise stellen nur eine Empfehlung dar und keine rechtsverbindliche Beratung. Bitte setzen Sie sich bei Fragen mit Ihren berufs- und sozialrechtlich verantwortlichen Stellen in Verbindung.

### **Vor dem ersten Gespräch**

1. Prüfung aller Voraussetzungen wie in der **Praxis-Info Videobehandlung** der Bundespsychotherapeutenkammer (BPtK) aufgeführt. Die Voraussetzungen können je nach Patient:in und sozialrechtlicher Grundlage variierend, wie sie u.a. bei der Kassenärztlichen Bundesvereinigung aufgeführt sind.

[https://www.bptk.de/wp-content/uploads/2019/11/bptk\\_praxis-info\\_videobehandlung.pdf](https://www.bptk.de/wp-content/uploads/2019/11/bptk_praxis-info_videobehandlung.pdf) <https://www.kbv.de/html/videosprechstunde.php>

2. Auswahl und Anmeldung bei einem **zertifizierten Videokommunikationsanbieter**; Übersicht zertifizierter Anbieter sowie weitere hilfreiche Informationen finden sich auf der Seite der Kassenärztlichen Bundesvereinigung zum Thema Videosprechstunde:

[https://www.kbv.de/media/sp/Liste\\_zertifizierte\\_Videodienstanbieter.pdf](https://www.kbv.de/media/sp/Liste_zertifizierte_Videodienstanbieter.pdf)

## **Vorbereitung der Termine**

1. **Vorbesprechen** der Möglichkeit der videobasierten Behandlung mit dem/der Patient:in (siehe u.a. relevante Punkte zur Einwilligung).

2. Einholen **schriftlicher Einwilligungen** des/der Patienten:in zur Verwendung a) der **E-Mail-Adresse** zur Terminkoordination

b) der Videosoftware im Rahmen der Therapie (siehe Richtlinien der BPtK "bptk\_praxisinfo\_videobehandlung"); wichtig zu besprechende Punkte hierbei:

- − **Freiwilligkeit** der videobasierten Behandlung
- − Zeitlichen **Umfang definieren** (z.B. ambulant i.d.R. analog 50 min pro Therapiestunde)
- − **Technische Voraussetzungen**: Es sollte ein PC/Laptop/Tablet mit Webcam, Lautsprecher und Mikrofon, ein ausreichend schneller, persönlicher Internetzugang und idealerweise ein Headset verfügbar sein.
- − **Weitere Voraussetzungen:** Es ist wichtig die Patient:innen darauf hinzuweisen, dass es in ihrer Verantwortung liegt, für Rahmenbedingungen zu sorgen, die für therapeutische Gespräche angemessen sind. Patient:innen sollten durch die Psychotherapeut:innen dabei unterstützt werden, diese Rahmenbedingungen zu schaffen. Dies setzt therapeut:innenseitig eine ausreichende **Vertrautheit mit Videokonferenzsystemen** voraus.

Zentral zu schaffende Rahmenbedingungen sind u.a.: Die/der Patient:in gewährleistet den störungsfreien Ablauf der Sitzung. Sie/Er befindet sich in einem **geschlossenen und ruhigen Raum**. Sonstige mögliche Störungen der Sitzung werden vorsorglich reduziert (z.B. Ausschalten anderer Kommunikationsmittel wie Handy, Telefon und E-Mail-Alerts; keine parallele Nahrungsaufnahme jenseits eines Getränkes; Störungen durch Mitbewohner:innen, Haustiere, Paketlieferungen etc. vermeiden; laufende Waschmaschine/Spülmaschine, lauter TV oder laute Musik in angrenzenden Räumen vermeiden).

Die Patient:innen sind auf ihrer Seite des Endgerätes dafür verantwortlich, dass **Dritte** während der Durchführung des Videogesprächs **nicht in Kenntnis der besprochenen Therapieinhalte** gelangen können (z.B. Mithörende). Patient:innen achten auf angemessene Kleidung und eine angemessene Sitzhaltung, z.B. keine Gespräche im Schlafanzug; den Laptop oder das Tablet auf einen Tisch zu stellen anstatt in der Hand zu halten.

- 3. **Datensicherheit:** Eine Aufnahme von Bild oder Ton ist von keiner Seite gestattet. Der Videodienstanbieter verwendet i.d.R. eine Peer-to-Peer (Rechner-zu-Rechner) Verbindung nach dem aktuellsten Stand der Technik ohne die Nutzung eines zentralen Servers. Daten werden vom Anbieter weder eingesehen noch gespeichert, Metadaten (anonymisierte Nutzungsdaten wie Logins, technische Probleme etc.) werden nach spätestens drei Monaten gelöscht und nur für die Abwicklung der notwendigen Abläufe genutzt. Dem Videodienstanbieter und den Therapeut:innen ist es untersagt Daten unbefugten Dritten bekannt zu geben oder zugänglich zu machen. Trotz der Sicherheitsvorkehrungen kann eine 100-prozentige Sicherheit nicht gewährleistet werden. Patient:innen sollten hierauf vor Beginn der ersten Sitzung aufmerksam gemacht werden.
- 4. Anlegen eines **Termins** in der Software.
- 5. **Zusenden** der nötigen **Zugangsinformationen** per E-Mail z. B. Webseite und den Zugangscode. Falls eine E-Mailadresse zum Einloggen benötigt wird, kann dem/der Patient:in empfohlen werden, sich eine anonymisierte E-Mailadresse (d.h. ohne Hinweise auf den Klarnamen) einzurichten und zu nutzen. Dies bietet sich auch für die administrative Email-Kommunikation mit Patient:innen an, idealerweise ohne Nutzung von Klarnamen in der Email (z.B. anonymisierte Anrede). Psychotherapeutische Inhalte (z.B. ausgefüllte Arbeitsblätter) sollten nicht über unverschlüsselte Email-Kommunikation ausgetauscht werden, sondern ausschließlich über eine hierfür vorgesehene, gesicherte Plattform wie das Videokonferenzsystem.

# **Vorbereitung der Räumlichkeiten (sowohl therapeut:innen- als auch patient:innenseitig)**

- 1. In einem **geschlossenen Raum** ohne andere Personen aufhalten. Die BPtK empfiehlt in ihrer Praxis-Info psychotherapeutenseitig die Therapie nur in den eigenen Praxisräumen durchzuführen. Ob und unter welchen Bedingungen davon abgewichen werden kann, sollte mit den jeweilig berufs- und sozialrechtlich verantwortlichen Stellen geklärt werden.
- 2. **Störungen** durch unangekündigte Personen **verhindern.**
- 3. Alle **Geräuschquellen** im Raum **minimieren.**
- 4. **Ausschalten** anderer **Kommunikationsmittel** wie Handy, Telefon und E-Mail.
- 5. Vor einem **neutralen Hintergrund** arbeiten, der wenig visuelle Ablenkung bietet (z. B. persönliche Gegenstände im Hintergrund entfernen).
- 6. Die **Position der Webcam** sollte fixiert sein und sich etwa in Höhe des Gesichts befinden.
- 7. Im Bild der Webcam sollten später das **Gesicht und der Oberkörper** (Sichtbarkeit von Mimik und Gestik) **zu sehen** sein.
- 8. Auf **gute Lichtverhältnisse** achten (Gegenlicht vermeiden, in den Abendstunden genügend Lichtquellen wählen und diese rechtzeitig anmachen).

### **Vorbereitung der Technik**

1. Eine **gute Internetverbindung** sicherstellen

*Empfehlung:* Eine direkte Verbindung per Kabel vom Computer zum Receiver stellt den sichersten Weg für eine kontinuierliche Internetverbindung dar. Bei der Nutzung von W-Lan, sollte nur das eigene durch einen W-Lan Schlüssel gesicherte Netz verwendet werden. Der Computer sollte nicht zu weit vom Router entfernt sein.

*Empfehlung*: Falls sich der/die Patient:in im Ausland befindet ist der beste Weg oft, sich über einen Virtual Private Network Client zu verbinden.

2. Möglichst ein **Headset mit Mikrofon** verwenden

*Empfehlung*: Ein Headset verhindert unangenehme Störgeräusche für die andere Person. Besonders empfehlenswert sind Headsets, die per Kabel an den Computer angeschlossen werden. Bluetooth Headsets können ebenfalls verwendet werden, sollten jedoch zuvor ausprobiert werden. Ohne Headset kann ein für Sie leises Geräusch für die andere Person laut und störend übertragen werden.

3. Den zu verwendenden Browser, die Webcam, das Headset sowie das Videokonferenzsystem **vorab konfigurieren und ausprobieren.**

### **Während des Gesprächs**

Es ist wichtig den/die Patienten:in auf die Besonderheiten der videobasierten Kommunikation aufmerksam zu machen. Hierfür sollte besonders beim ersten Treffen per Video ausreichend Zeit eingeplant werden.

- 1. Den/die Patient:in erinnern alle nicht benötigte **Kommunikationsmittel** wie Handy, Telefon und E-Mail **abzuschalten** und **wegzulegen** (Smartphones idealerweise nicht im gleichen Raum ablegen).
- 2. Den/die Patient:in die **Einschränkungen der Kommunikation** verdeutlichen. Non-verbale Signale werden nur eingeschränkt übermittelt, weshalb es zu Unklarheiten in der Kommunikation kommen kann.

*Empfehlung*: Den/die Patienten:in ermutigen nachzufragen, wenn ihm nicht klar ist, wie etwas gemeint war. Als Therapeut:in gleichermaßen selbst häufiger nachfragen, wie etwas gemeint war.

3. Zum anderen können **Übertragungsverzögerungen** dazu führen, dass man sich häufiger gegenseitig ins Wort fällt oder man nicht weiß, wann man etwas sagen kann.

*Empfehlung*: Die genannten Einschränkungen können vorab besprochen werden. Es kann verdeutlicht werden, dass solche Kommunikationsschwierigkeiten nicht unfreundlich gemeint sind oder aufgefasst werden sollen. Wie in der gewohnten vor-Ort Kommunikation bedarf es etwas Zeit und Beziehungsaufbau, bis sich gemeinsame Kommunikationsmuster etabliert haben.

4. Manche Patient:innen sind von dem **Video der eigenen Person** verunsichert.

*Empfehlung*: Es sollte nachgefragt werde, ob das eigene Video irritierend wirkt und ob die Person es ausschalten/abdecken/minimieren möchte. Hierfür sehen die meisten Videokonferenzsysteme entsprechende Funktionen vor.

5. Ein **direkter Augenkontakt** ist **nicht möglich**, davon sollten sich weder Therapeut:in noch Patient:in irritieren lassen.

*Empfehlung*: Ein Weg dies zu umgehen, ist es direkt in die Kamera zu schauen, z. B. um bestimmte Aussagen zu unterstreichen oder zur Begrüßung/Verabschiedung. In Videogesprächen tendiert man dazu, entweder auf sich selbst oder den Gesprächspartner zu schauen. Dies wirkt "distanziert", weil man nicht das Gegenüber anschaut. Immer mal in die Kamera zu blicken ist zunächst ungewohnt, kann die Gesprächssituation aber deutlich normalisieren.

6. Patient:innen werden den **Unterschied zwischen Videositzungen und der gewohnten Face-to-face Arbeitsweise** spüren. Zudem können Arbeitsblätter und Schaubilder nicht so leicht geteilt werden.

*Empfehlung*: Ein Flip-Chart kann z.B. durch ein Blatt Papier ersetzt werden, das in die Kamera gehalten wird. Darüber hinaus kann das Teilen des Bildschirms bei vielen Videokonferenzsystemen genutzt werden. Therapeut:in und Patient:in ermöglicht dies gemeinsam Schaubilder oder Arbeitsblätter zu besprechen. Umgekehrt kann der/die Patient:in ebenfalls Dokumente teilen, die auf dem Computer bearbeitet wurden. Das Versenden von Arbeitsblättern per E-Mail erleichtert die Zusammenarbeit, sollte aber nur über eine verschlüsselte E-Mail-Kommunikation erfolgen.

- 7. Es kann für manche Patienten:innen in Frage kommen, **digitale Gesundheitsanwendungen (DIGA) zur Unterstützung** der Therapie zu benutzen und die Erfahrungen damit mit dem Therapeuten zu teilen (z.B. Gedanken- und Aktivitäten-Tagebücher, Symptom-Monitoring). Hierzu sollten die aktuellen Entwicklungen bezüglich der Zertifizierung digitaler Gesundheitsanwendungen durch das Bundesinstitut für Arzneimittel und Medizinprodukte (BfArM) basierend auf dem Digitale Versorgung Gesetz (DVG) verfolgt werden. Plattformen wie www.mhad.science oder www.healthon.de bieten eine (unvollständige) Übersicht zu in App-Stores verfügbaren DIGA.
- 8. Je nach Patient:in und deren Möglichkeiten, Störungsbild und Therapiestatus kann ein Buch mit **Arbeitsblättern** genutzt werden, welches sich der/die Patient:in zuvor auf eigene Kosten bestellt haben müsste. Alternativ kann eine zuvor erstellte Sammlung von (lizenzfreien;

lizenzrechtlich erworbenen) Arbeitsblättern durch den/die Therapeut:in zur Verfügung gestellt werden.

9. Es kann zu **ungewolltem Abbruch der Leitung** kommen.

*Empfehlung*: Es sollte zuvor besprochen werden, wie im Fall eines technikbedingten Abbruchs der Leitung verfahren wird (z. B. erneuter Anruf durch den/die Therapeut:in). Eine Telefonnummer, unter der der/die Patient:in erreichbar ist, sollte bereitgehalten werden, falls der Aufbau der Verbindung nicht mehr möglich ist.

10. Zu Beginn des Gesprächs erfragen, **wo** der/die Patient:in sich gerade **befindet**. Es sollte besprochen werden, wie im Rahmen einer Krise mit einem **gewollten vorzeitigen Abbruch der Verbindung** seitens des/der Patient:in gehandelt wird.

*Empfehlung*: Es wird in dieser Situation empfohlen zunächst den Kontakt per Telefon zu initiieren. Hierfür sollte eine Telefonnummer (idealerweise Mobile- und Festnetz) stets abrufbar sein. Falls dies nicht möglich ist und von einer potentiellen Selbst- oder Fremdgefährdung ausgegangen wird, sollte die Polizei kontaktiert werden. Dieser Ablauf einschließlich der Information, dass bei Nicht-Erreichen die Polizei verständigt werden muss, sollte vor Beginn einer Videokonferenz-basierten Psychotherapie mit den Patient:innen detailliert besprochen werden.

**WICHTIG:** Im Allgemeinen ist eine videobasierte Therapie bei Personen mit bekannter Krisengefährdung nicht zu empfehlen (siehe "bptk\_praxis-info\_videobehandlung").

- 11. Am Ende des Gesprächs, kann der/die Patient:in gefragt werden, **wie** er das **Gespräch erlebt** hat. Ein **neuer Termin** sollte vereinbart werden.
- 12. Nach dem Gespräch sollten der Therapieverlauf und besondere Ereignisse wie gewohnt **dokumentieren** werden.

#### **Umgang mit technischen Problemen**

Therapeut:in und Patient:in sehen oder hören einander nicht oder die Verbindung hängt:

- 1. Sicherstellen, dass der Browser und/oder das Videokonferenzsystem auf Kamera und Audio zugreifen kann (z.B. Chrome → Einstellungen → Erweitert → Privatsphäre → Inhaltseinstellungen), hierzu die Einstellungen prüfen. Manchmal muss der Browser geupdatet werden. Bei externen Geräten prüfen, ob sie richtig eingesteckt sind.
- 2. Browser-Plugins, welche den Zugriff auf die Kamera verbieten (z.B. Avast Online Security, HTTPS Everywhere) entweder deaktivieren oder so konfigurieren, dass Zugriff erlaubt wird.
- 3. Andere Programme, die auf Kamera, Mikrofon oder Lautsprecher zugreifen, wenn möglich schließen. Auch ein zweiter Bildschirm am gleichen Endgerät kann diese Störung verursachen. Teils hilft es Verbindungen zu nicht benötigten Endgeräten (z.B. externer Bildschirm bei Notebook-Verbindung) zu entfernen.
- 4. Prüfen, ob für Ton und Mikrofon die richtigen Ein- und Ausgabequellen konfiguriert sind (z.B. kann ein Monitor per HDMI angeschlossen sein, der zwar Lautsprecher aber kein Mikrofon hat). Die meisten Videokonferenzsysteme haben hierfür unter "Einstellungen" eine Funktion zur Testung von Audio und Video. Patient:innen sollten gebeten werden mindestens 15 Minuten vor Beginn der Sitzung ihr System einsatzbereit und einen Ton und Audiotest durchgeführt zu haben. Bei erstmaliger Nutzung sollten Patient:innen das System (idealerweise mit Dritten wie z.B. Partner:in; Freund:in) vorab testen und sich damit vertraut machen.
- 5. Vor Beginn der Videokonferenz-basierten Behandlung: Den/die Patienten:in bitten, einen Speedtest zu machen (z.B[.](https://speedtest.unitymedia.de/start/) <https://speedtest.unitymedia.de/start/> ode[r](https://www.wieistmeineip.de/speedtest/) [https://www.wieistmeineip.de/speedtest/\)](https://www.wieistmeineip.de/speedtest/) → hier sollte (derzeit) bei Down- und /Upload mindestens 5 MBit/s zu sehen sein. Gerade in ländlichen Regionen besteht derzeit teils noch keine ausreichende Netzabdeckung für eine stabile Realisierung Videokonferenz-basierter Psychotherapie.
- 6. Prüfen, ob andere Geräte ggf. im Netzwerk gleichzeitig Daten abrufen (z.B. Streaming, Updates, Podcast Downloads) und die Leitung zusätzlich belastet. In Wohngemeinschaften auch die Nutzung der Leitung durch weitere Mitbewohner:innen überprüfen.
- 7. Browser-Cache leeren und neu starten oder einen anderen Browser versuchen.
- 8. Neustart der Systeme (Browser, Endgerät, Videokonferenzsystem-Software)

Die möglichen Fehlerquellen sind vielfältig und können in dieser Handreichung nicht erschöpfend wiedergegeben werden. Gleichermaßen stellt diese Handreichung keine technische Anleitung zur Durchführung einer Videokonferenz-basierten Psychotherapie dar. Erfahrungen zeigen, dass die Durchführung schnell einfacher wird, am Anfang aber eine Trial & Error-Phase stehen kann, die man nicht mit seinen Patient:innen durchlaufen, sondern vorab lösen sollte (z.B. im Rahmen von Intervisionssitzungen; Weiterbildungsseminaren; Videokonferenz mit Dritten). Autodidaktisch lässt sich vieles über das Internet lösen, fast jedes Problem hatten zuvor bereits tausend andere Menschen; Google-Suchen, You-Tube Tutorials etc. können bei der Einrichtung von Web-Cams, Headsets etc. helfen. Datensicherheitsbezogene Aspekte sollten jedoch ausschließlich professionell eingerichtet bzw. über zertifizierte Anbieter für Videokonferenz-basierte Behandlungen gelöst werden.

#### **Erstellt von:**

**Interessensgruppe E-Health in der Fachgruppe Klinischen Psychologie und Psychotherapie** der Deutschen Gesellschaft für Psychologie (DGPs)

<https://www.klinische-psychologie-psychotherapie.de/index.php/interessengruppen>

<https://www.dgps.de/>

26.03.2020